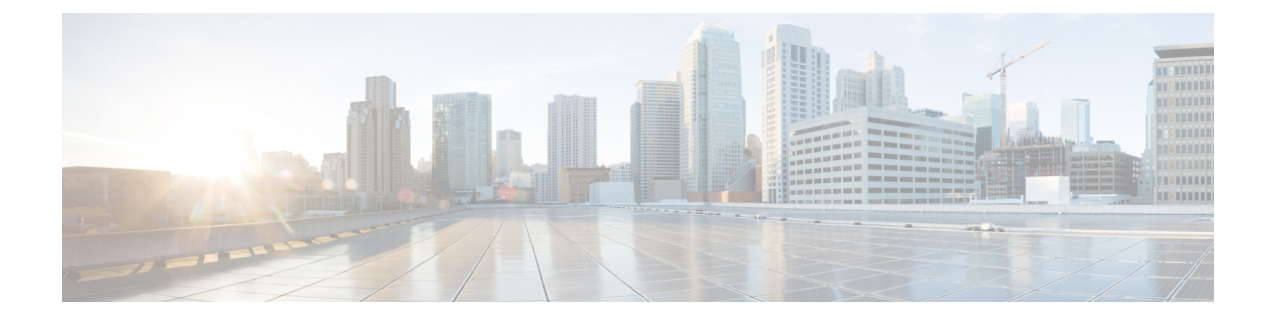

# **Failure and Error Handling Support**

- Feature [Summary](#page-0-0) and Revision History, on page 1
- Feature [Description,](#page-0-1) on page 1
- How it [Works,](#page-1-0) on page 2
- Feature [Configuration,](#page-7-0) on page 8

# <span id="page-0-0"></span>**Feature Summary and Revision History**

# **Summary Data**

#### **Table 1: Summary Data**

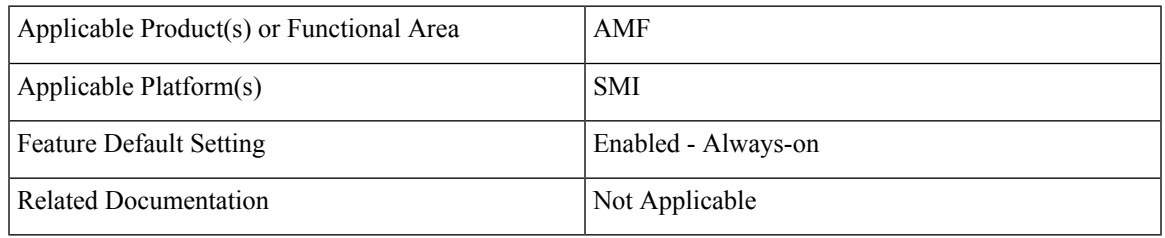

## <span id="page-0-1"></span>**Revision History**

#### **Table 2: Revision History**

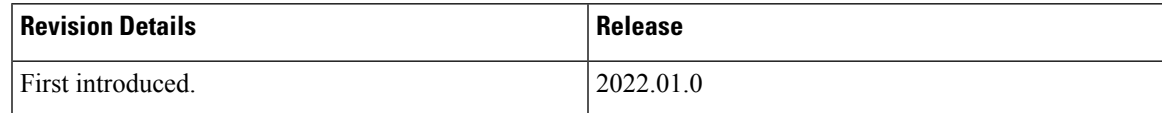

# **Feature Description**

AMF supports the error handling for the following interfaces:

• SBI—AMF interaction across various 5G NF's

• REST-EP—AMF interaction to NGAP, and NAS (towards UE)

AMF validates the syntax and semantic errors for each attribute during SBI message validation. It evaluates the mandatory, conditional, and optional attributes in the following:

- NGAP content
- NAS content
- Each SBI interface message

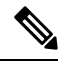

You can define the local cause code-mapping values for Mobility-Management, while rejecting the NAS messages under failure scenarios. **Note**

Validation of the NGAP and NAS optional IEs aren't supported.

# <span id="page-1-0"></span>**How it Works**

This section describes how this feature works.

### **Error Handling on SBI Interface**

AMF supports the failure handling for SBI interfaces to continue or to terminate the call. This failure handling is supported as per the actions defined under each service, message-type, and status code.

NRF library provides the failure handling template for each NF to handle statistical and dynamical endpoint information. This library integrates with the REST endpoint to handle SBI message requests or responses.

AMF performs failure handling in the following scenarios:

- When the remote SBI endpoint responds with HTTP error code, it performs the retry procedure as per the failure handling template configuration.
- When the remote SBI endpoint does not respond within the timeout value, it considers it as an error and proceeds with failure handing.
- When failure is detected, the REST endpoint checks for retry count in the Failure Handing profile and performs retries.
- When retries are exhausted or retries aren't configured, it performs the failure action as configured.

Retransmit happens to the same configured URI.

You can configure response timeout under Failure Handling profile. The default timeout value is 2000 ms.

When multiple status codes are received, the number of retries defined for the first received status code is considered.

For terminate process, the UE context is cleared without any peer communication.

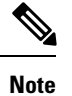

- AMF supports the primary, secondary, and tertiary IP addresses that are defined in NF-client profile. If the primary address returns an error or times out, try the secondary address. If the secondary address returns an error or times out, try the tertiary address.
	- Retry-and-ignore is not supported.

The peer NFs send cause codes to the AMF for each SBI interface. The AMF handles these cause codes received from any SBI interface in each response message as per UE context.

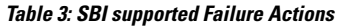

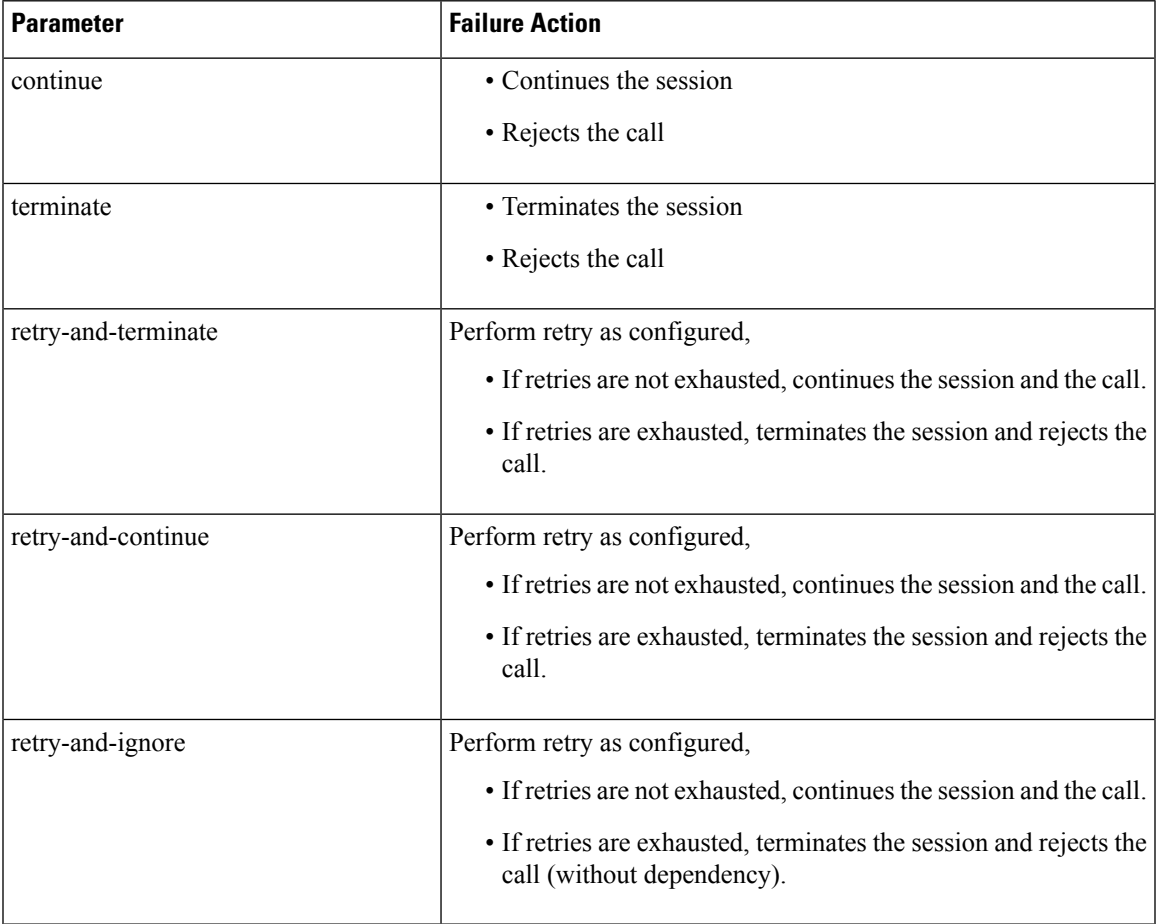

I

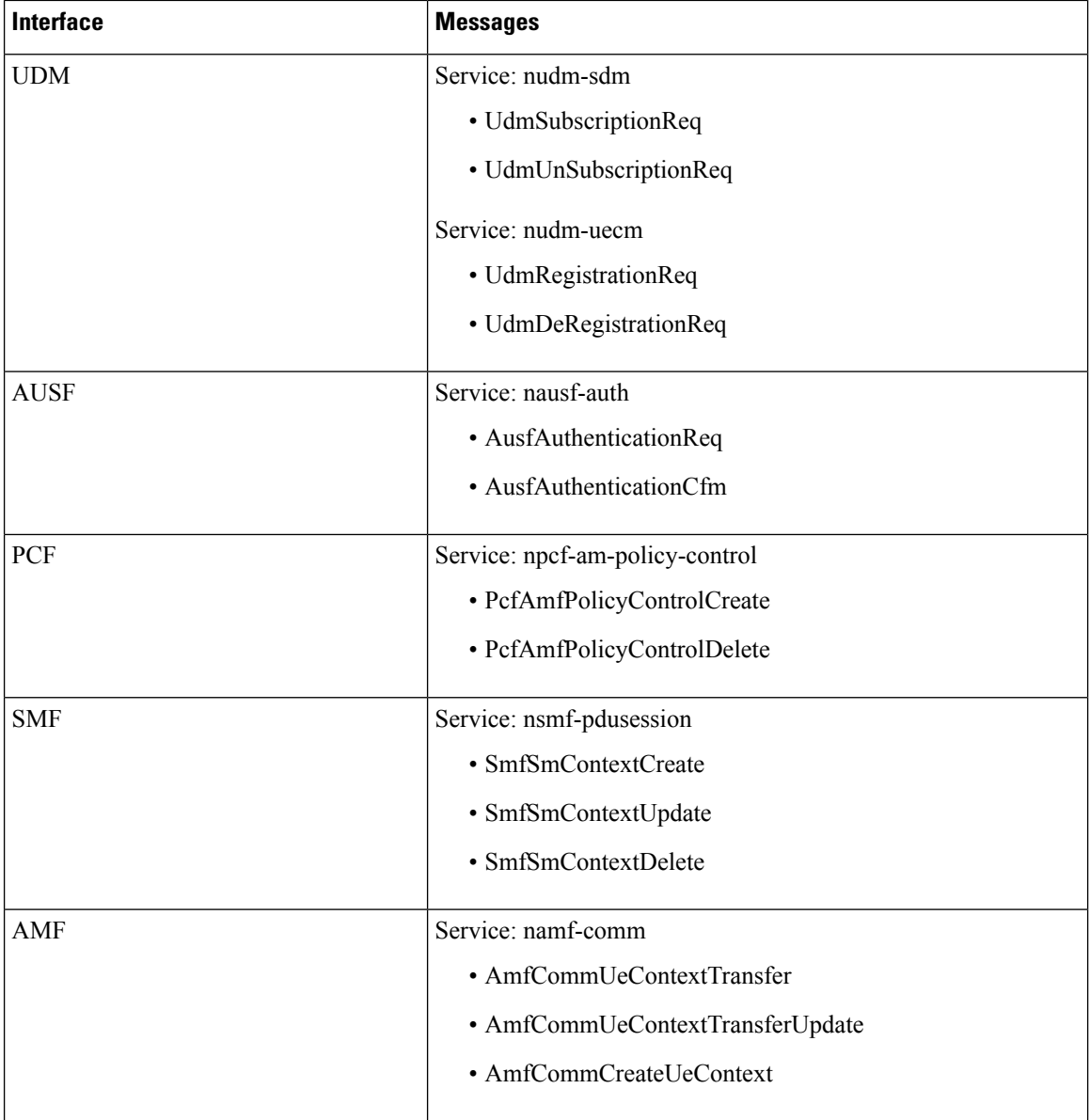

#### **SBI Supported Interfaces and Messages**

# **SBI Message Validation**

AMF performs the message validation for the SBI interfaces and the messages defined in SBI Supported Interfaces and Messages table.

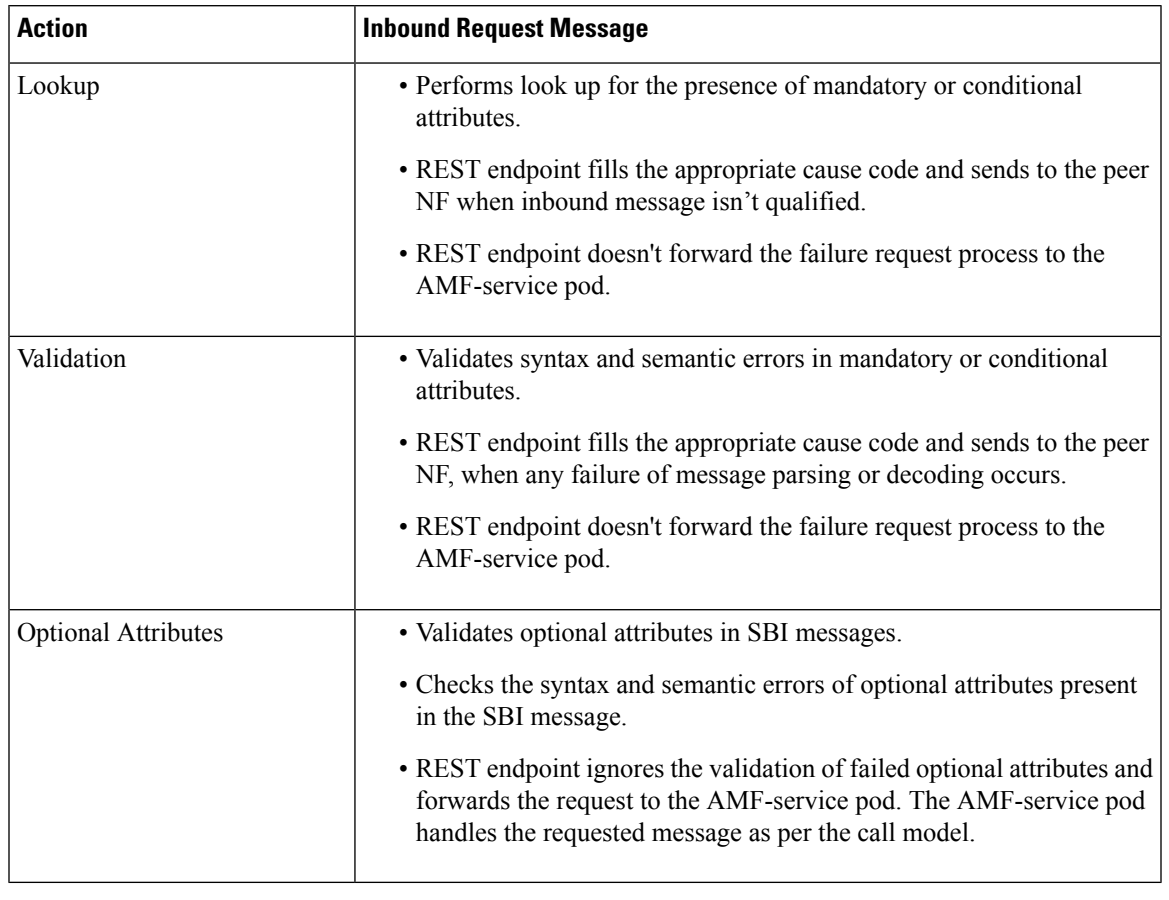

#### **Table 4: Handling of Inbound Request Messages**

 $\label{eq:1} \bigotimes_{\mathbb{Z}} \mathbb{Z}_{\mathbb{Z}}$ 

**Note** Validation of incoming inbound request message from UDM and SMF to AMF is supported on REST-EP.

# **Error handling on NGAP and NAS**

NGAP supports the following:

- Mandatory IEs
- Length check

NAS supports the following:

- Mandatory IE
- Length check
- Conditional IEs

## **Local Cause Code Mapping**

You can ignore the default EPS Mobility Management (EMM) cause code and configure a preferred EMM cause code to send to a UE in response to a procedural failure.

For example, you can instruct the AMF to return one of the six different EMM cause codes other than the default value, when AMF receives an authentication error from an AUSF. A List of named Local cause code mappings are created at the global configuration level. A desired list name is specified in the Call Control Profile or in the AMF services or both.

The order of Cause Code selection is as follows:

- Call Control Profile
- AMF Services
- Default

You can configure the local cause codes either or both in the AMF-service or in the Call Control profile.

The following table explains the local cause code mapping conditions, and 5GMM cause codes with its default value.

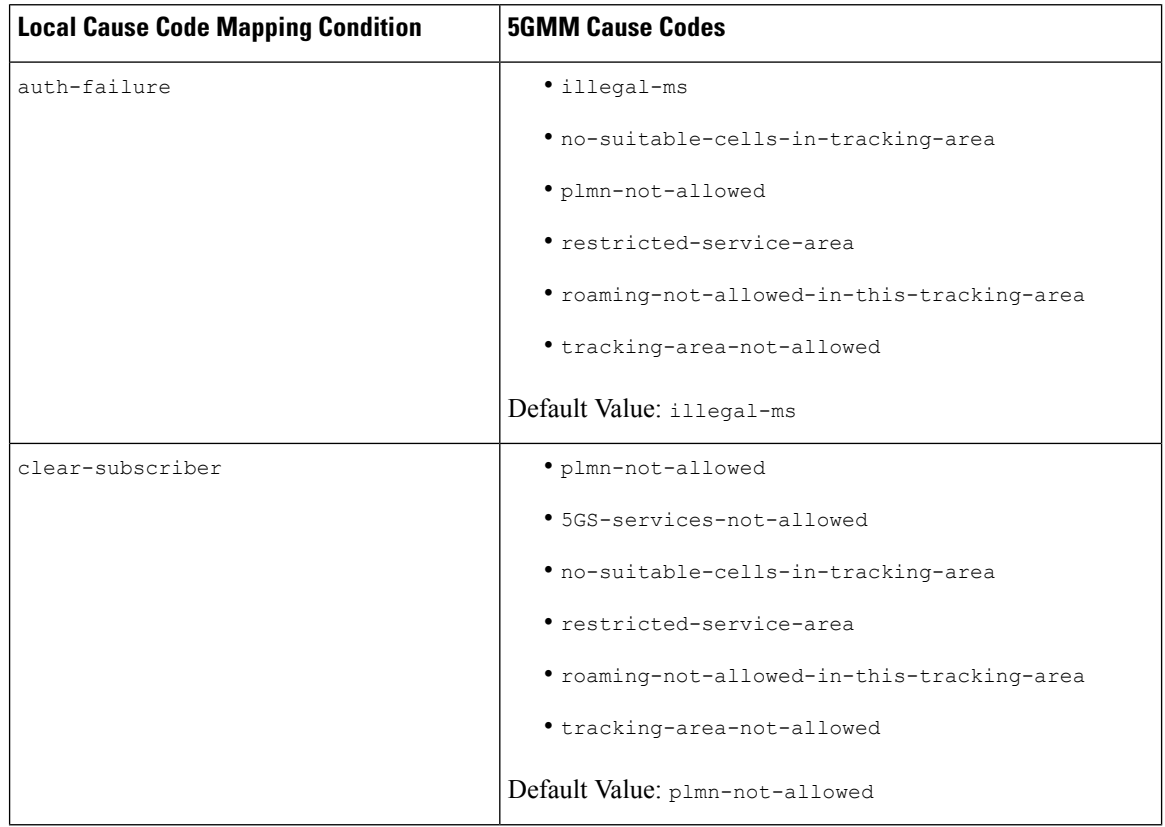

**Table 5: Local Cause Code Mapping condition and 5GMM Cause Codes**

I

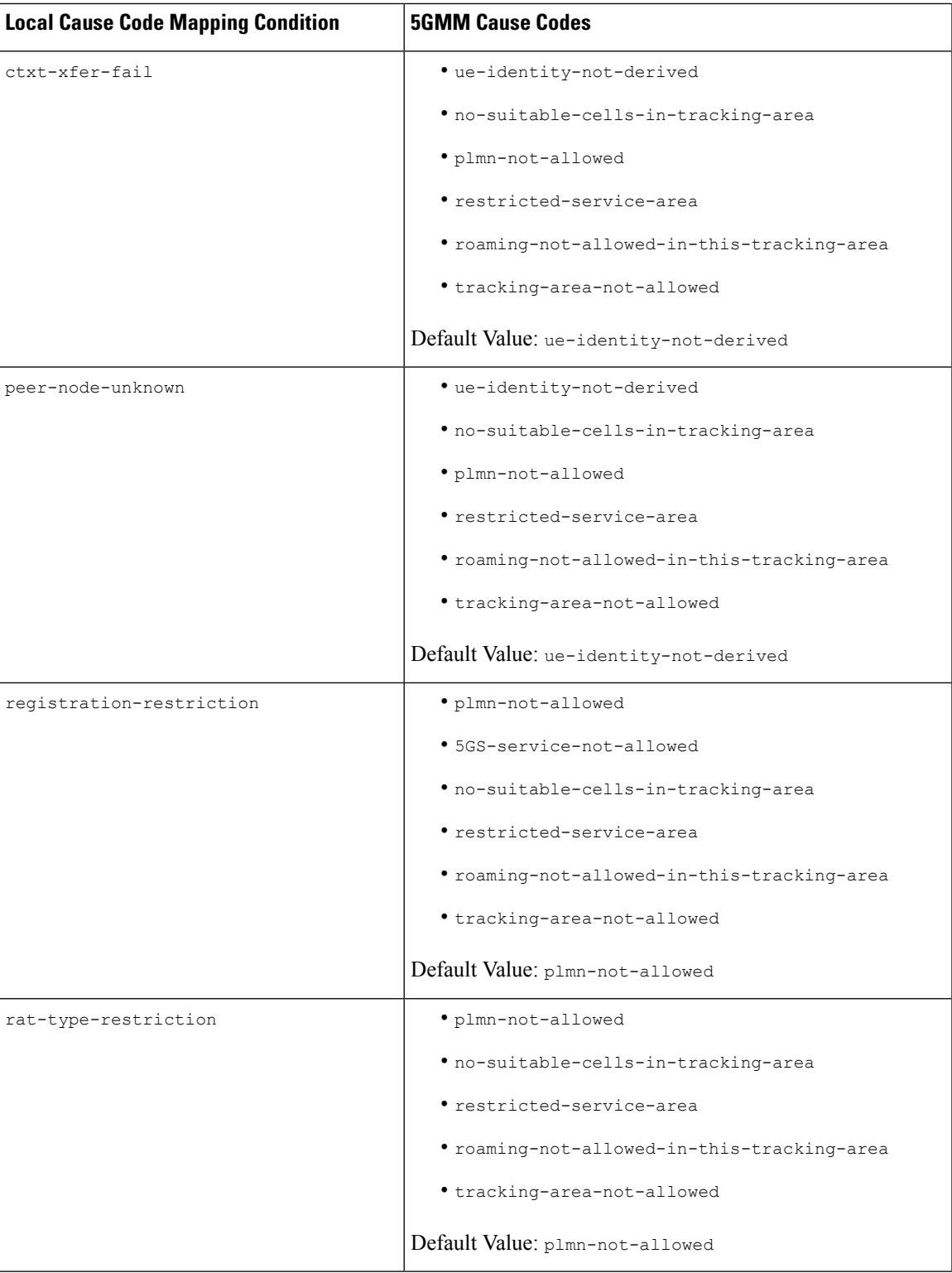

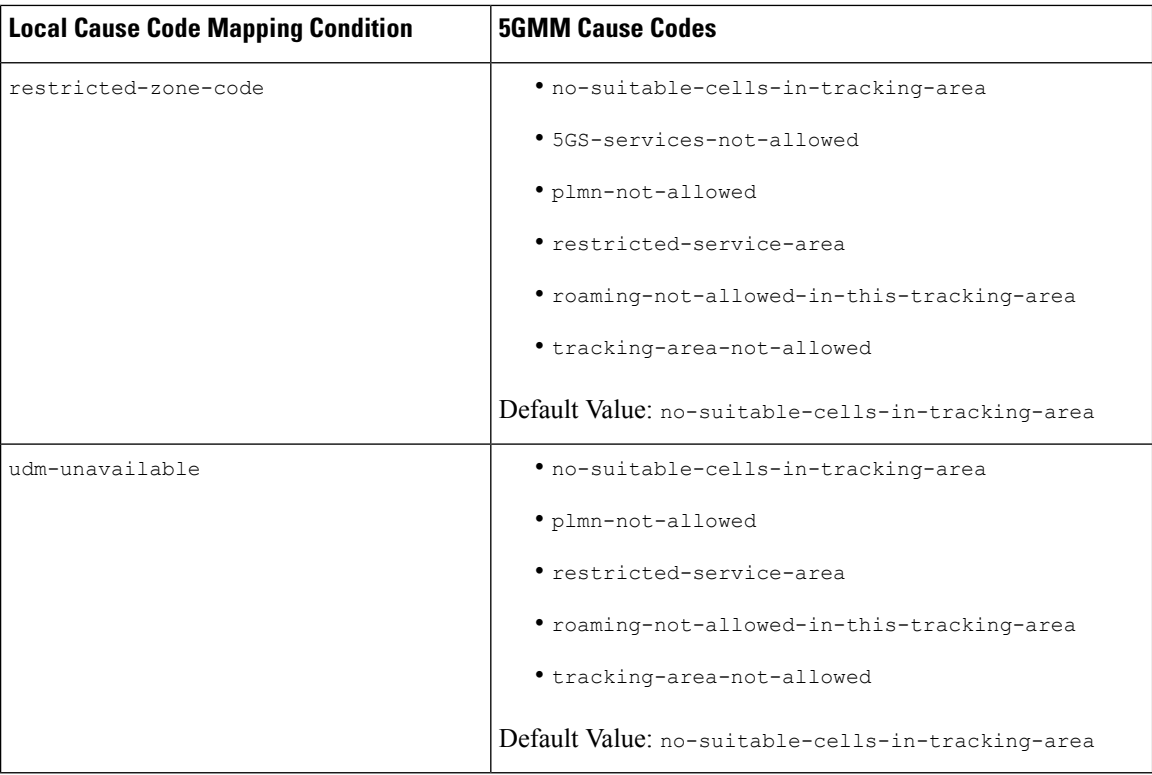

# <span id="page-7-0"></span>**Feature Configuration**

Configuring this feature involves the following steps:

- 1. Local Cause Code Mapping at Global Configuration—This configuration supports the commands to configure local cause code mapping at Global configuration. For more information, see [Configuring](#page-7-1) the Local Cause Code Mapping at Global [Configuration,](#page-7-1) on page 8.
- 2. Local Cause Code Mapping under Call Control Policy Configuration. —This configuration supports the commands to configure local cause code mapping under Call Control Policy. For more information, see [Configuring](#page-8-0) the Local Cause Code Mapping under Call Control Policy, on page 9.
- 3. Local Cause Code Mapping under AMF Service Configuration—This configuration supports the commands to configure local cause code mapping under AMF-service. For more information, see [Configuring](#page-9-0) the Local Cause Code [Mapping](#page-9-0) under AMF Service, on page 10.

### <span id="page-7-1"></span>**Configuring the Local Cause Code Mapping at Global Configuration**

To configure this feature, use the following configuration:

```
config
   local-cause-code-map name cause_code_map_name cause_code_type cause-code-5gmm
 cause_code_5gmm_type
   end
NOTES:
```
• local-cause-code-map name cause\_code\_map\_name cause\_code\_type—Specify a name for Cause Code Map.

The cause\_code\_type includes one of the following:

- auth-failure—UE authentication failure
- clear-subscriber—UE subscriber clear condition type
- ctxt-xfer-fail—Context transfer failure between AMF and MME
- peer-node-unknown—No response from peer node
- rat-type-restriction—Restriction with RAT type
- registration-restriction—Restriction with Registration
- restricted-zone-code—Restricted zone code
- udm-unavailable—UDM not available

cause-code-5gmm cause\_code\_5gmm\_type—Specify the cause\_code\_5gmm\_type. For the values of cause\_code\_5gmm\_type, see Local Cause Code Mapping condition and 5GMM Cause Codes table.

#### **Configuration Example**

The following is an example configuration.

```
config
  local-cause-code-map name lc1 auth-failure cause-code-5gmm
no-suitable-cells-in-tracking-area
  end
config
  local-cause-code-map name lc2 ctxt-xfer-fail cause-code-5gmm restricted-service-area
   end
```
### <span id="page-8-0"></span>**Configuring the Local Cause Code Mapping under Call Control Policy**

```
config
  call-control-policy policy_name
      local-cause-code-map cause_code_map_name
      end
```
NOTES:

- call-control-policy policy\_name—Specify the Call Control Policy name.
- local-cause-code-map cause\_code\_map\_name—Specify the cause\_code\_map\_name which is configured at Configuring the Local Cause Code Mapping at Global Configuration.

#### **Configuration Example**

The following is an example configuration.

```
config
  amf-global
     call-control-policy ccp1
```

```
local-cause-code-map lc1
end
```
### <span id="page-9-0"></span>**Configuring the Local Cause Code Mapping under AMF Service**

To configure this feature, use the following configuration:

```
config
```

```
amf-services service_name
   local-cause-code-map cause_code_map_name
   end
```
NOTES:

• local-cause-code-map cause code\_map\_name—Specify the cause code\_map\_name which is configured at Configuring the Local Cause Code Mapping at Global Configuration.

#### **Configuration Example**

The following is an example configuration.

```
config
   amf-services amf
      local-cause-code-map lc2
      end
```
### **Failure Handling Template**

Configuring the response timeout for failure handling involves the following steps:

- Response Timeout Configuration at Endpoint—This configuration provides the commands to configure response timeout at endpoint. For more information, see [Configuring](#page-9-1) the Response Timeout at Endpoint, on [page](#page-9-1) 10.
- Response Timeout Configuration at Failure Profile—This configuration provides the commands to configure response timeout at failure profile level. For more information, see [Configuring](#page-10-0) the Response [timeout](#page-10-0) at Failure Profile, on page 11.

The following is an example of the failure handling template configuration for the AUSF. This configuration is similar for all other interfaces.

#### <span id="page-9-1"></span>**Configuring the Response Timeout at Endpoint**

To configure the response timeout at endpoint level, use the following configuration:

```
config
   profile nf-client nf-type name_of_nf_type
       ausf-profile profile_name
          locality locality_name
              service name type service_name
                  responsetimeout timeout_value
                  end
```
NOTES:

Ш

- profile nf-client nf-type name\_of\_nf\_type—Specify the NF.
- ausf-profile profile\_name—Specify a name for AUSF profile.
- locality locality\_name—Specify a name for locality.
- service name type service\_name—Specify a name for service type.
- responsetimeout timeout\_value—Specify the timeout value in seconds. Must be an integer.

#### **Configuration Example**

The following is an example configuration.

```
config
  profile nf-client nf-type ausf
     ausf-profile AUP1
        locality LOC1
            service name type nausf-auth
               responsetimeout 2000
               end
```
#### **Configuration Verification**

To verify the configuration:

```
show running-config profile nf-client nf-type ausf | details
profile nf-client nf-type ausf
 ausf-profile AUP1
 locality LOC1
  priority 30
   service name type nausf-auth
   responsetimeout 2000
   endpoint-profile EP1
    capacity 30
    priority 1
     uri-scheme http
     endpoint-name EP1
      priority 56
     primary ip-address ipv4 10.81.70.232
     primary ip-address port 9047
      secondary ip-address ipv4 10.81.70.232
      secondary ip-address port 9047
      tertiary ip-address ipv4 10.81.70.232
     tertiary ip-address port 9047
     exit
    exit
   exit
  exit
 exit
exit
```
#### <span id="page-10-0"></span>**Configuring the Response timeout at Failure Profile**

When the request is failed and the failure profile is selected, the response time is considered from the failure handling profile.

To configure the response timeout at failure profile level, use the following configuration:

```
config
   profile nf-client-failure nf-type name_of_nf_type
```

```
profile failure-handling failure_handling_name
```

```
service name type service_name
   responsetimeout timeout_value
   end
```
#### NOTES:

- profile nf-client-failure nf-type name\_of\_nf\_type—Specify the NF.
- profile failure-handling failure\_handling\_name—Specify a name for failure handling.
- service name type service\_name—Specify a name for service type.
- responsetimeout timeout\_value—Specify the timeout value in seconds. Must be an integer.

#### **Configuration Example**

The following is an example configuration:

```
config
   profile nf-client-failure nf-type ausf
      profile failure-handling FH1
        service name type nausf-auth
            responsetimeout 1000
            end
```
#### **Configuration Verification**

To verify the configuration:

```
show running-config profile nf-client-failure nf-type ausf | details
profile nf-client-failure nf-type ausf
profile failure-handling FH1
 service name type nausf-auth
  responsetimeout 1000
  message type AusfAuthenticationReq
   status-code httpv2 503
   retry 3
   retransmit 2
   retransmit-interval 25
    action retry-and-terminate
   exit
  exit
  message type AusfAuthenticationCfm
   status-code httpv2 503
   retry 3
    retransmit 2
   retransmit-interval 25
   action retry-and-terminate
   exit
  exit
 exit
exit
exit
```
#### **Behavior for Multiple Failure Cause Code Configuration**

If multiple status codes return one after another matches the failure handling profile, the following known behavior is observed:

• Example—When retry count is configured and retransmit value is not configured.

```
config
 profile nf-client-failure nf-type smsf
```
Ш

```
profile failure-handling FH5
 service name type nsmsf-sms
 responsetimeout 1000
 message type SmsfActivationReq
  status-code httpv2 500
   retry 3
   retransmit-interval 2000
   action retry-and-ignore
   exit
  status-code httpv2 504
   retry 2
    retransmit-interval 2000
   action retry-and-ignore
    end
```
For the example mentioned,

- If AMF receives 500 response for the first try, then it performs a second retry.
- In the second retry, if AMF gets 504 response, AMF tries twice.
- When this retry count (for 504 response) is exhausted, AMF doesn't resume the retry count for first one (500 response).
- The maximum retries depend on the maximum number of endpoints configured (primary, secondary, tertiary) or NRF discovered ones.
- Example—When retry count and retransmit value are configured.

```
config
 profile nf-client-failure nf-type smsf
  profile failure-handling FH5
   service name type nsmsf-sms
    responsetimeout 1000
    message type SmsfActivationReq
     status-code httpv2 504
      retransmit 3
      retry 2
      action retry-and-terminate
       end
```
For the example mentioned,

• If both retransmit value and retry count are configured, retransmit happens first and then retry.

Retransmmission is done thrice and if it fails, retry to done for secondary endpoint.

If retry returns 504 response, retransmmission is done three times and if it fails, retry is done for tertiary endpoint.

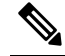

Retries are always done to another endpoint, while retransmmission is done always to same endpoint. **Note**

I

ı